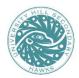

## UNIVERSITY HILL SECONDARY SCHOOL

3228 Ross Drive, Vancouver, BC V6S 0C6 \* Ph: 604-713-8258

## **Online Registration for the Virtual Parent Teacher Conferences**

On Thursday, May 09, 2024 - 4:00 - 6:30 pm

Parents and Guardians wanting to meet with teachers will be making their own appointments ON-LINE and will need to register on the school appointment booking program following the scheduling information below. Conferences will be a maximum of 7 minutes each. Please see the instructions below to book appointments with your child's teachers.

Appointment Scheduling Dates: Monday, April 29 (9:00 am) to Tuesday, May 07 (10:00 pm)

## Steps:

- 1. Go to the link: <a href="http://uhill.schoolappointments.com/">http://uhill.schoolappointments.com/</a>
- 2. Next you will see a login screen, select "Click Here to Register"

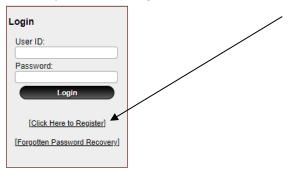

3. You will need to fill out the *entire* form. Finish by clicking "**Register Now**".

Here's an example:

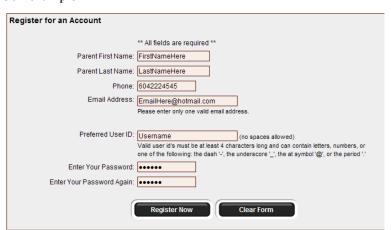

- 4. After successfully completing the form, you will be automatically logged in.
- 5. Click the "Add a Student" button.
- 6. Fill out the first and last names of the student and then click "Insert".
- 7. You will be taken to the Student Administration page which looks similar to this:

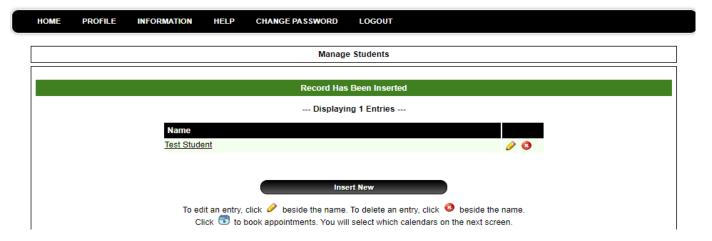

<sup>\*</sup>Note: to register another student, click on "Insert New" and follow step 5 again. \*

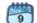

to book appointments

- You must know the Teacher's name in order to book appointments. Teacher's names can be found on the latest report 9. card.
- 10. If you require a translator, select translator at the same time of booking the appointment with the teacher. Note: that due the usual high volume of translating requests, if you are able to have someone assist with your interviews it would be greatly appreciated.

A list of teachers will appear. Click on one name to select a teacher and hold the "ctrl" key as you click on a name to 11. select up to five teachers.

Student :: User Name Select up to 4 calendars from the list. Use the 'Ctrl' key to select more than on - English 11

12. After making your selections, click on "View Calendars"

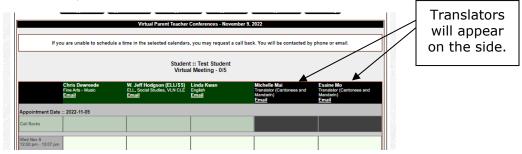

- 13. Make appointments by clicking on the boxes indicating open time selections and finish by clicking on "Book **Appointments".** Note: You can make up to **five teacher appointments**. Please prioritize appointments for the teachers you want to see the most, as there are not enough appointment time slots for the overall demand.
- 14. A page showing your listed appointments will appear. To confirm, click "Book Appointments" again.
- 15. If you want to book appointments for another student, go back to Step 7 again. If not, then log out.
- **To view your scheduled appointments**, go to the "Profile Tab" at the top and scroll down to "View Appointments" or 16. click on "View Appointments".
- 17. After scheduling your appointments, The School Appointments Program will send you a link to join the meeting with each teacher. Use the meeting link to join the Teams meeting at your scheduled time.
- If you are unable to get an appointment with a teacher during this conference evening, please select the "Call Back" 18. option or email your child's teacher. Or you can email a teacher directly at any time.
  - To see the list of the teacher's email addresses click "Our Staff" under the "About Us" tab on the school's website.
- If you decide to cancel an appointment you MUST click on the "red X spot" beside the appropriate appointment. 19.

## Reminder of the May 09 and May 10 Adjusted Bell Schedules

| Bell Schedule for Thursday, May 09<br>(Early Dismissal) |               |
|---------------------------------------------------------|---------------|
| Period 1                                                | 8:40 - 10:00  |
| Period 2                                                | 10:05 - 11:25 |
| Lunch                                                   | 11:25 - 12:20 |
| Period 3                                                | 12:20 - 1:10  |
| Period 4                                                | 1:15 - 2:05   |

| Bell Schedule for Friday, May 10<br>(Collaborative Day - Late Start) |               |
|----------------------------------------------------------------------|---------------|
| Staff Collaborative Time                                             | 8:40 - 10:00  |
| Period 1                                                             | 10:00 - 10:40 |
| Period 2                                                             | 10:45 - 11:25 |
| Lunch                                                                | 11:25 - 12:20 |
| Period 3                                                             | 12:20 - 1:40  |
| Period 4                                                             | 1:45 - 3:05   |